# **پروگرمر USB ميكروكنترلرهاي PIC**

#### **قابليت ها :**

- پشتيباني از طيف بسيار گسترده اي از انواع ميكرو كنترلر هاي PIC
	- قابليت پروگرم كردن ميكرو هاي 3.3 ولتي
	- قابليت شناسايي و DETECT خودكار مدل ميكروكنترلر
- توانايي پروگرم كردن ميكرو هاي 8 ، 14 ، 18 ، 28 و 40 پين بر روي يك زيف سوكت
	- تغيير حالت كاري پروگرمر فقط توسط يك جامپر
	- قابليت به روز رساني برنامه ميان افزار (Firmware (به صورت خودكار
	- سوكت icsp به منظور پروگرم كردن انواع ميكروكنترلر هاي pic خارج از پروگرمر
		- بدون نياز به نصب درايور

محتويات بسته بندي :

- پروگرمر usb انواع ميكروكنترلر هاي PIC
	- USB كابل
- CD محتوي نرم افزار پروگرمر و نرم افزار هاي مرتبط

اين پروگرمر از طريق پورت USB با كامپيوتر و نرم افزار مربوطه ارتباط برقرار مي كند و مي تواند برنامه هاي نوشته شده توسط كاربر را با سرعت فوق العاده بالايي بر روي انواع ميكروكنترلر هاي PIC بنويسد .

توسط اين پروگرمر شما قادر به پروگرم كردن مدل هاي بسيار متنوع و گسـترده اي از PIC هـا خواهيـد بـود . خـانواده هـا يي همچـون PIC18 ، PIC16 ، PIC14 ، PIC12 ، PIC10F ، ميكرو كنترلر هاي ١۶ بيتي همچون PIC24F و PIC24H ، ميكروكنترلـر هاي 16بيتي داراي موتور پردازش سيگنال ديجيتال(DSP (از جمله 30PIC ، 33PIC و ... را مي توان تنها به عنوان نمونه نام برد!

اين پروگرمر داراي يك عدد زيف سوكت براي پروگرم كردن انواع مدل هاي DIP از ميكروكنترلر هاي PIC در بسته بندي هـاي 8 ، 14 ، 18 ، 28 و 40 پين مي باشد كه نوع و مدل ميكرو مورد نظر تنها توسط يك جامپر تعيين مي گردد . اين جامپر با نام 1P مشخص شـده است . وضعيت هاي مربوطه را در شكل زير مشاهده مي كنيد :

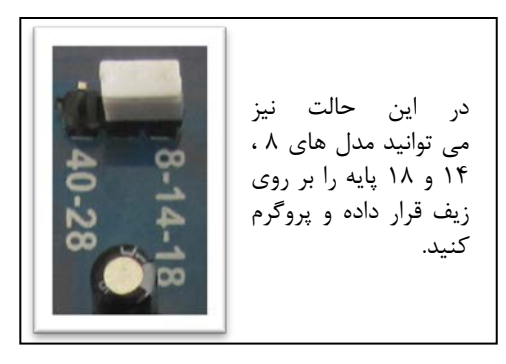

در اين حالت قادر خواهيد بود كه ميكروكنترلرهاي 28 و 40 پين را بر روي زيف سوكت پروگرم كنيد .

همچنين با اين پروگرمر شما قادر به برنامه ريزي ميكروكنترلر هاي 3.3 ولتي نيز خواهيد بود . براي تنظيم سطح ولتاژ VDD ميتوانيد از سوكت 2P استفاده كنيد .

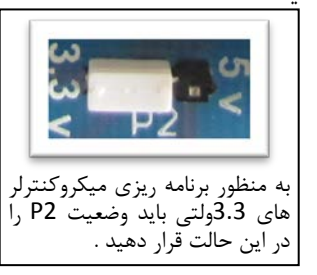

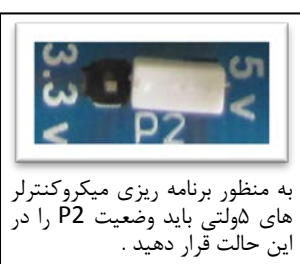

نحوه قرار گيري ميكروكنترلر ها بر روي زيف سوكت :

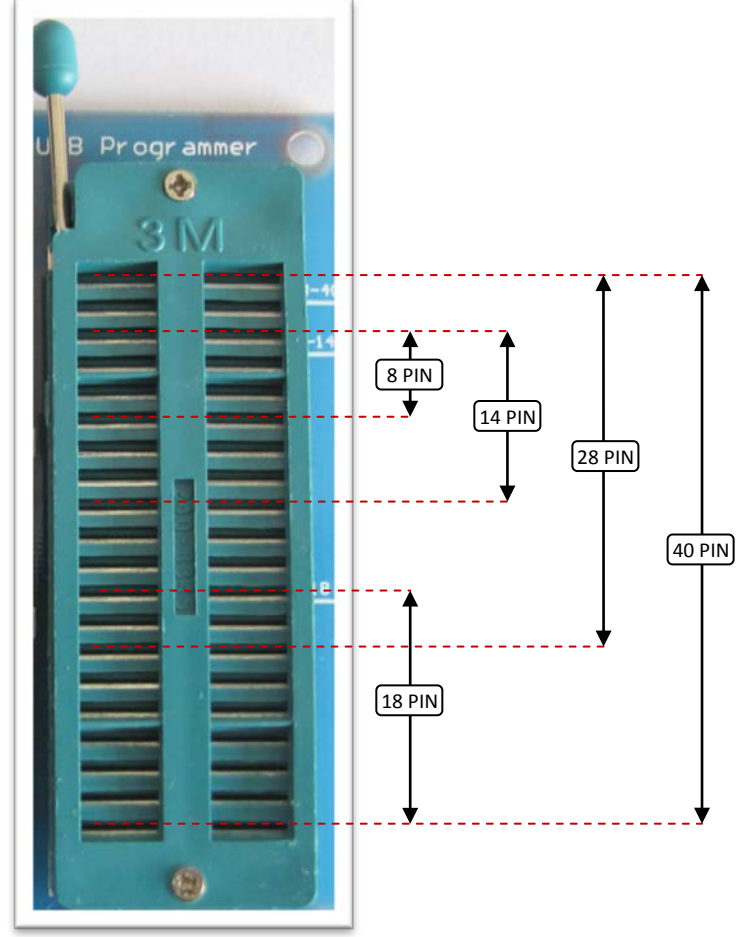

سيم بندي كابل icsp :

اين پروگرمر داراي سوكت 6 پين icsp به منظور پروگرم كردن ميكرو هاي pic بر روي برد مي باشد . نحوه قرار گيري پايه ها را در شكل زير مشاهده ميكنيد :

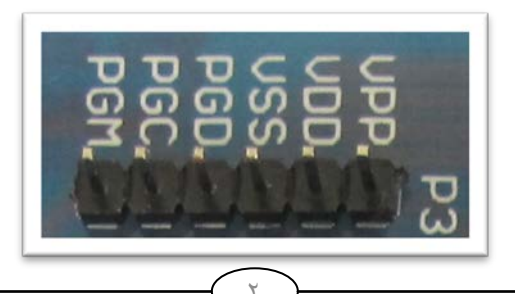

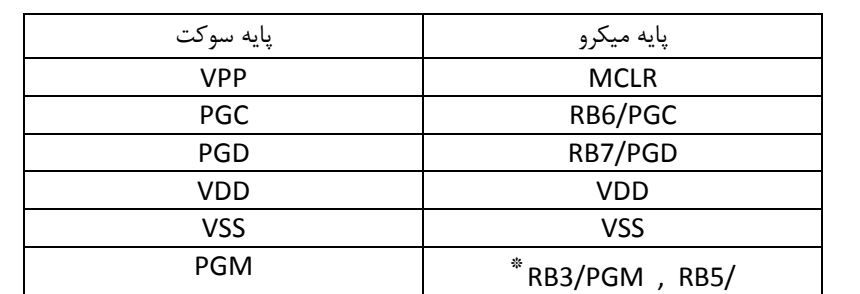

براي پروگرم ميكروكنترلر هاي PIC توسط اين سوكت بايد پايه هاي ميكرو را طبق جدول زير به اين سوكت متصل نماييد :

 \* - اين پايه فقط براي ميكرو هاي سري C16 به پايين مورد استفاده قرار ميگيرد و براي پروگرم كردن ميكرو هـاي ديگـر NC بـاقي مي ماند .

بر روي پروگرمر دو عدد led به كار گرفته شده است كه LED سبز به معني پاور و اتصال به USB مي باشـد . LED قرمـز نيـز نمايشـگر مشغول بودن پروگرمر در يك پروسس مي باشد به عنوان مثال آپديت ميان افزار يا WRITE و READ و ...

همچنين يك عدد سوئيچ نيز بر روي پروگرمر قرار داده شده است تا با تنظيم كردن نرم افزار مربوطه ، تنها بـا فشـردن ايـن سـوئيچ كـار پروگرم كردن صورت پذيرد .

ليست ميكروكنترلر هاي پشتيباني شده :

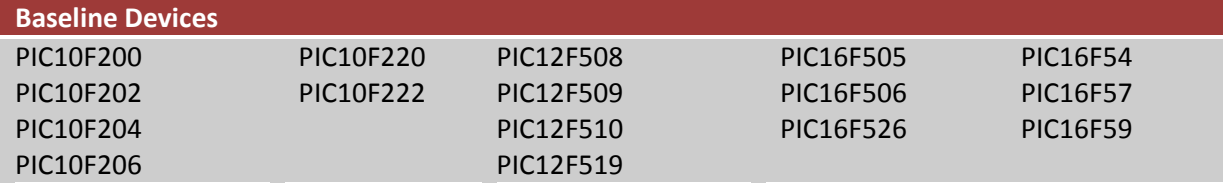

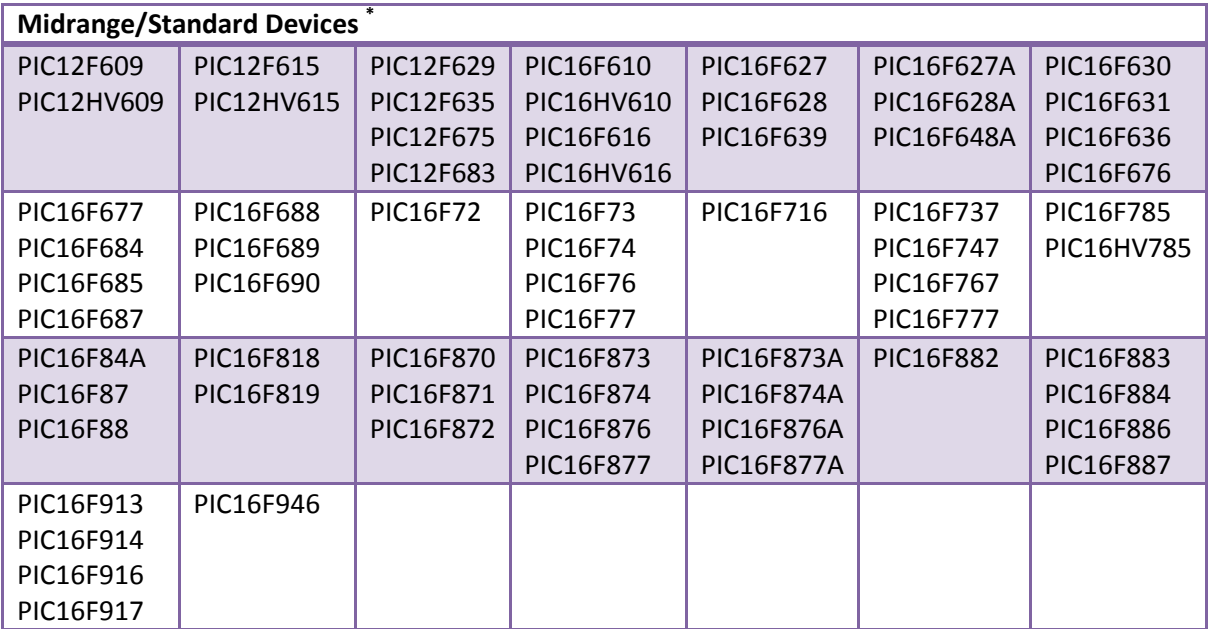

\* - تمامي مدل هاي LF اين سري نيز پشتيباني ميشود.

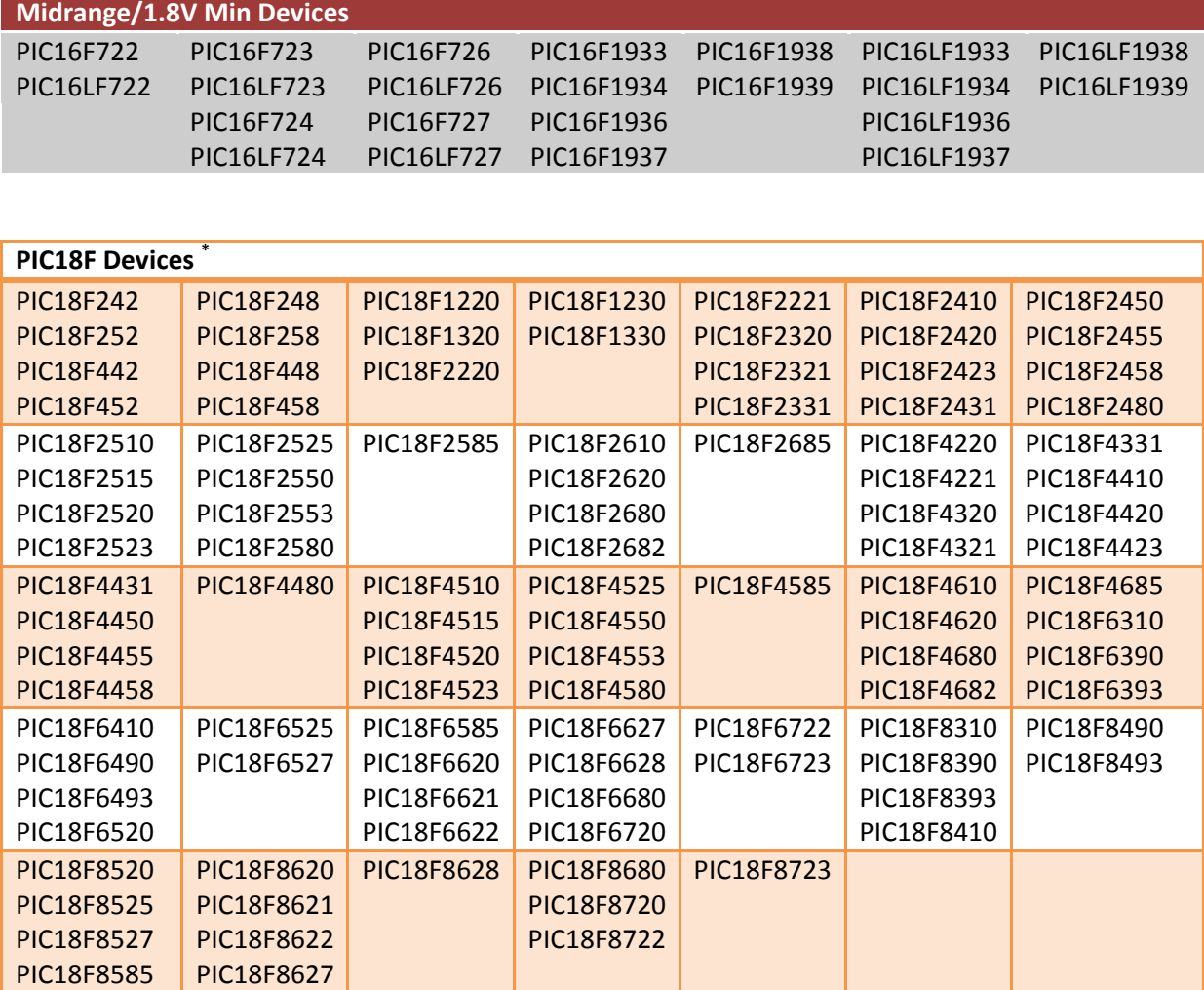

\* - تمامي مدل هاي LF اين سري نيز پشتيباني ميشود.

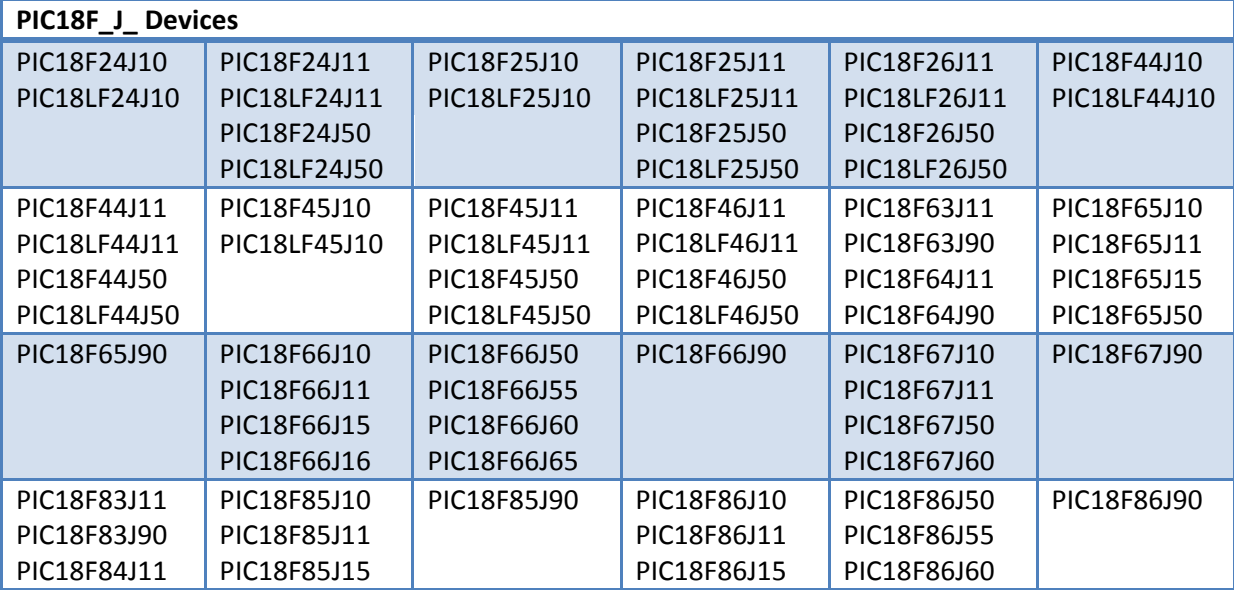

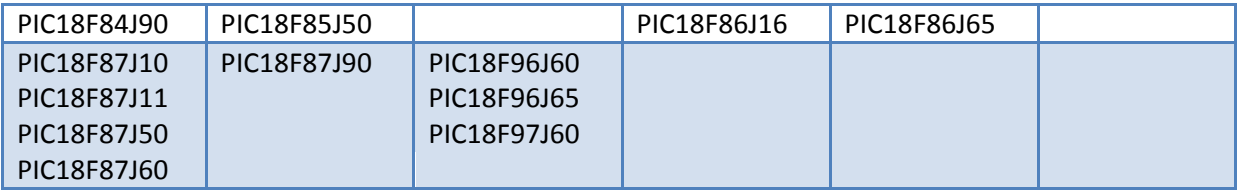

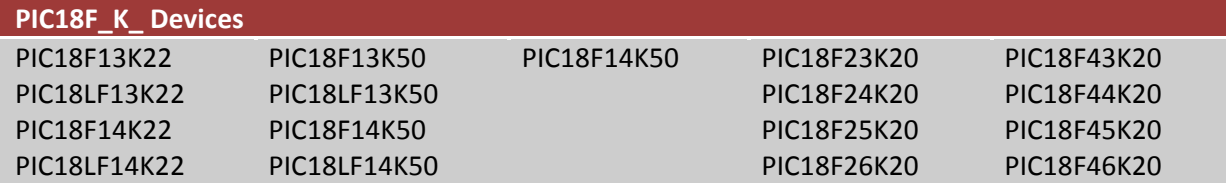

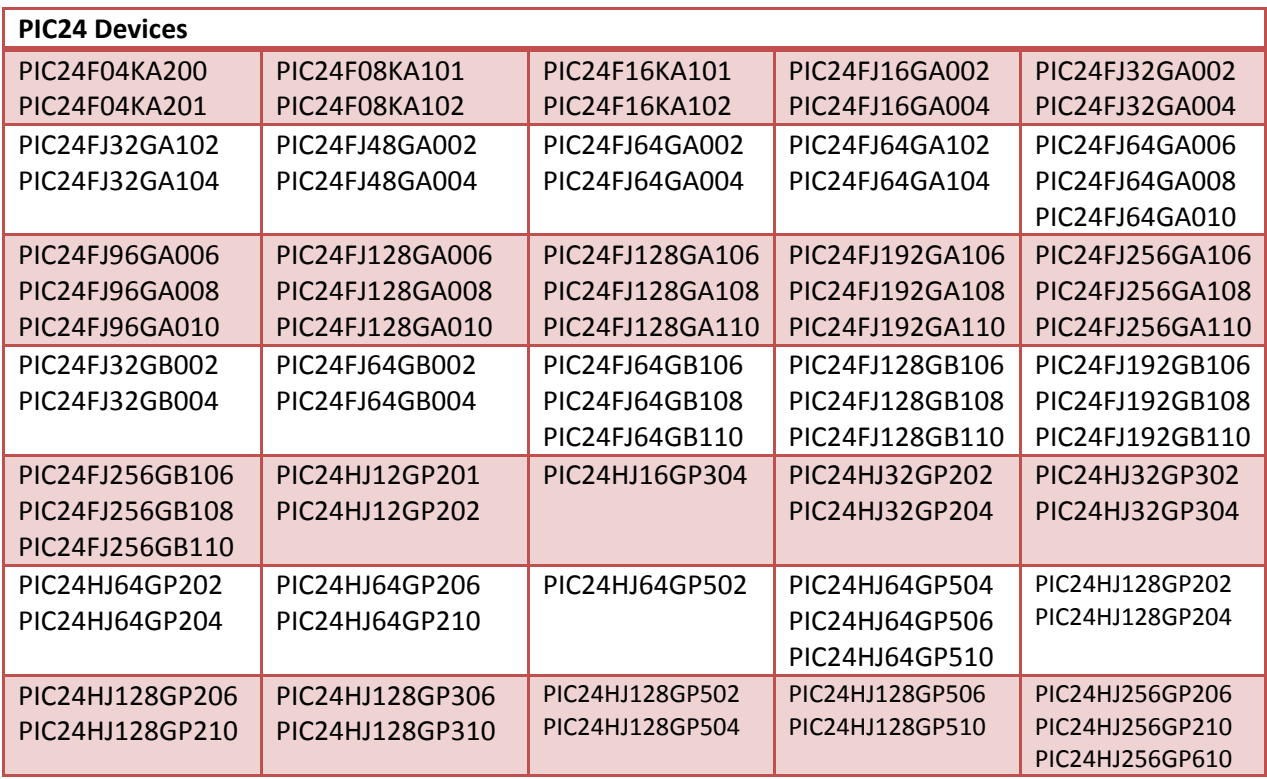

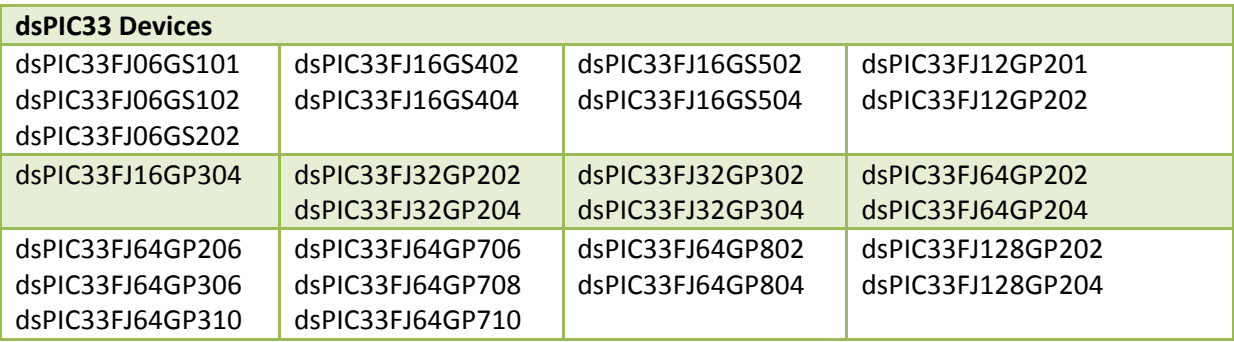

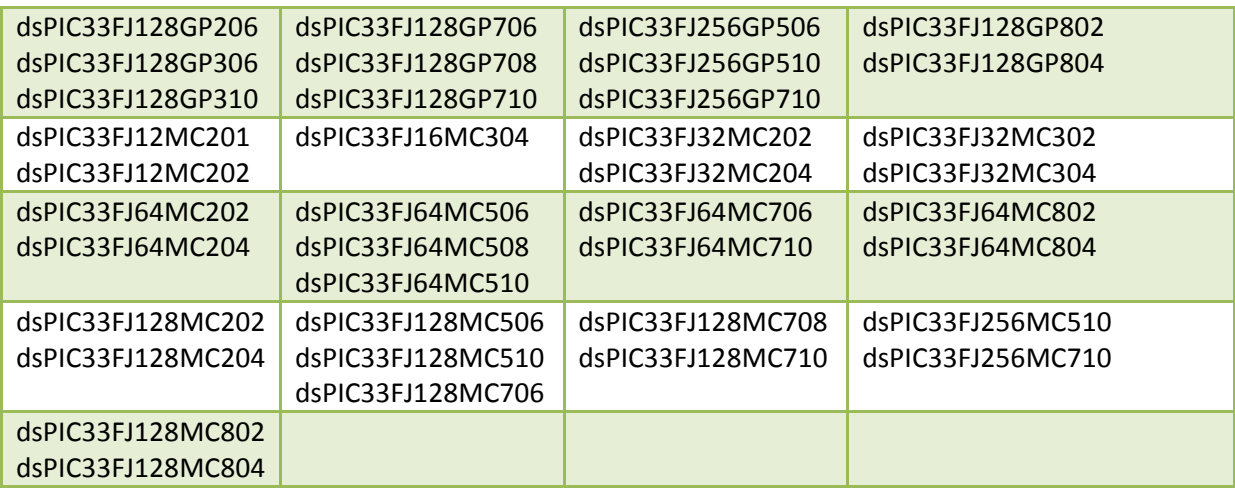

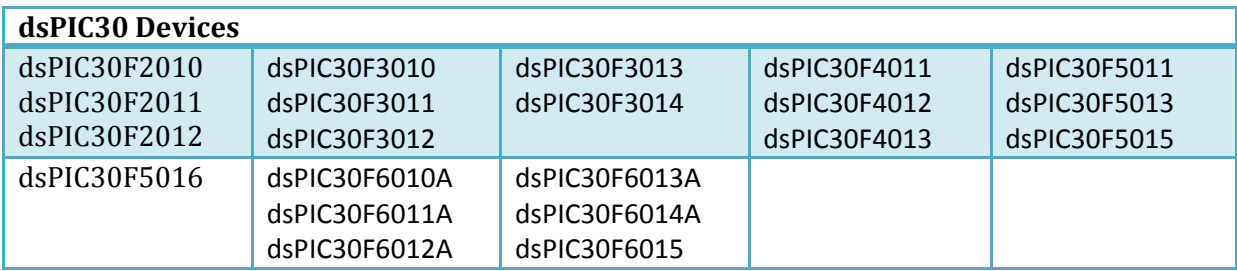

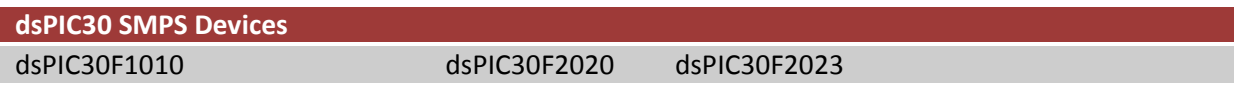

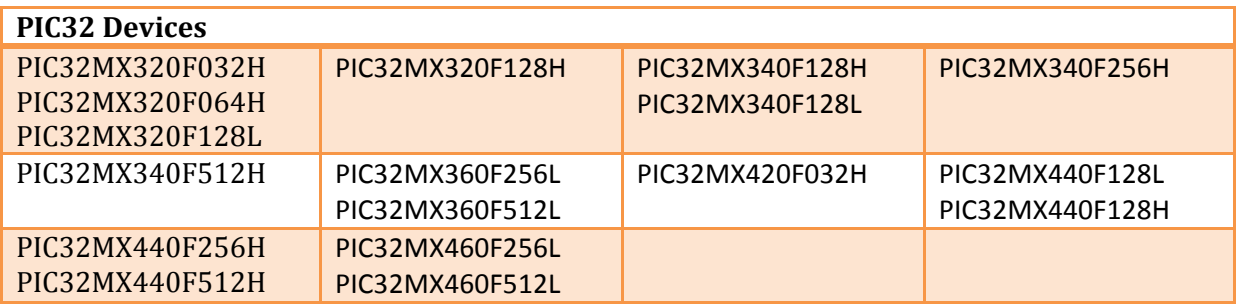

براي بهره بردن از اين پروگرمر مي توان از دو نرم افزار استفاده نمود . نخست نرم افزار MPLAB كه كامپايلر و اسـمبرلر رسـمي شـركت ميكروچيپ مي باشد و دوم نرم افزار 2.61v 2PICkit كه اين نيز محصول خود شركت ميكروچيپ مي باشد.

مراحل پروگرم كردن ميكروكنترلر هاي PIC :

- ابتدا ميكرو را در بر روي زيف سوكت قرار دهيد و يا ميكرو را به سوكت ICSP متصل كنيد .
	- پروگرمر را توسط كابل USB به كامپيوتر متصل كنيد
	- يكي از نرم افزار هاي 2.61v 2 PICkit يا MPLAB را باز كنيد .
	- طبق راهنما نرم افزار مربوطه عمل كرده و فايل هگز را LOAD و دكمه WRITE را بزنيد

# **نرم افزار 2.61v 2 PICkit :**

اين نرم افزار قابليت پروگرم كردن تمامي ميكرو هاي ليست شده در بالا را دارد . شـكل كلـي ايـن نـرم افـزار را در شـكل زيـر مشـاهده مي كنيد :

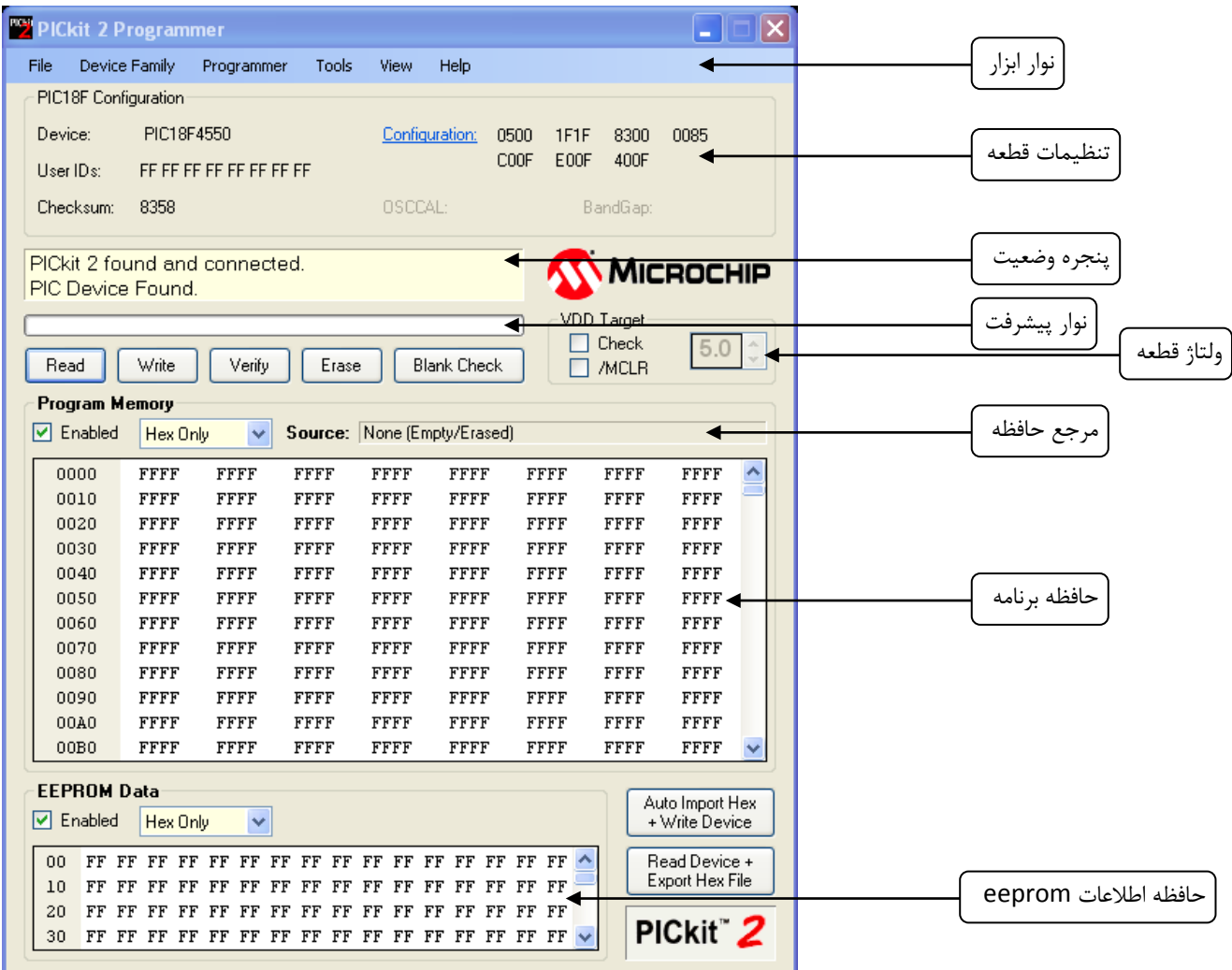

**نوار ابزار منو :** توسط اين نوار ابزار فعاليت ها و حالت هاي مختلف پروگرمر تعيين مي شود كه به طور خلاصه در ذيـل بـه آنهـا اشـاره مي شود :

#### **: FILE**

**HEX IMPORT :** فايل هگز توليد شده توسط كامپايلر را وارد نرم افزار مي كند . فايل هاي هگز با فرمت 32INHX پشتيباني مي شود . **hex Export :** اطلاعات خوانده شده از ميكروكنترلر را در فرمت هگز 32inhx صادر مي كند .

**history File :** 4 فايل اخير باز شده به همراه آدرس شان نمايش داده مي شود و از اين طريق مي توان هريك از آنها را سريعا فراخواني كرد .

#### **: Device family**

به منظور جستجو مدل ميكروكنترلر ، خانواده مناسب را بايد از اين گزينه انتخاب كنيـد . بـراي بعضـي از خـانواده كـه ام كـ ان تشـخيص خودكار مدل ميكروكنترلر نمي باشد ، بايد مدل دقيق ميكرو را نيز در اين گزينه انتخاب نماييد .

#### **: Programmer**

**device Read :** اطلاعات موجود در حافظه فلش و eeprom و همچنين id و فيوز بيت هاي ميكروكنترلر را ميخواند .

**device Write :** اطلاعات فراخواني شده از فايل هگز را بر روي حافظه هاي ميكروكنترلر مي نويسد .

**Verify :** اطلاعات نوشته شده در حافظه ميكروكنترلر را بيت به بيت با اطلاعات موجود در فايل هگز بررسي مي كند و در صورت يـافتن خطا ، پيغام مناسب را صادر مي كند .

**Erase :** اطلاعات موجود در حافظه ميكرو را به صورت يكجا پاك مي كند .

**check Blank :** حافظه هاي ميكروكنترلر را از نظر خالي بودن بررسي مي كند .

**write on Verify :** با فعال كردن اين گزينه ، فرآيند verify در هنگام نوشتن فايل هگز بر روي حافظه ها به صورت خودكار انجام مي شود .

**reset in device Hold :** با فعال كردن اين گزينه ، ميكروكنترلر در حالت ريست قرار مي گيرد . پايه mclr بـه سـطح منطقـي low مي رود .

**button PICkit on Write :** با فعال كردن اين گزينه فرآيند نوشتن فايل هگز بر روي حافظـه هـا تنهـا بـا فشـردن سـوئيچ بـر روي پروگرمر صورت مي پذيرد .

#### **: Tools**

**protect code Enable :** خاصيت محافظت از اطلاعات حافظه فلش را فعال مي كند . ( به منظور لغو اين ويژگي بايد تمامي حافظـه هاي ميكروكنترلر پاك شوند و دوباره برنامه هگز ريخته شود )

**protect data Enable :** خاصيت محافظت از اطلاعات حافظه EEPROM را فعال مي كند . ( به منظور لغو اين ويژگي بايـد تمـامي حافظه هاي ميكروكنترلر پاك شوند و دوباره برنامه هگز ريخته شود )

**OSCCAL Set :** اين اجازه را مي دهد كه مقادير OSCCAL در قطعات نوشته شود كه در مقاطع آخر فايل برنامه قرار گرفته است .

#### **: Target Vdd source**

detect-Auto : توسط اين قابليت ، پروگرمر 2PICkit به صورت خودكار مي فهمد كه ميكروكنترلر هدف خود داراي تغذيـه ولتا ژ مي باشد و يا اينكه بايد توسط پروگرمر تغذيه شود .

2PICkit Force : توسط اين ويژگي ، ميكروكنترلر هدف تحت هر شرايطي توسط پروگرمر تغذيه مي شود .

target Force : با فعال كردن اين ويژگي ، ميكروكنترلر بايد خود داراي تغذيه باشد .

**ID Unit Set & Vdd Calibrate :** با باز شدن پنجره جادويي و راهنمايي گام به گام نـرم افـزار ، مـي تـوان ولتـاژ Vdd كـه توسـط پروگرمر به ميكرو اعمال مي شود را تنظيم نمود .

**programming Fast :** با استفاده از اين قابليت ، فرآيند پروگرم كردن ميكروكنترلر با حداكثر سرعت ممكن انجام مي شود . بـا غيـر فعال كردن اين گزينه ، از سرعت اين فرآيند كاسته مي شود .

**communication Check :** اتصال صحيح پروگرمر به كامپيوتر و همچنين ميكروكنترلر به پروگرمر را بررسي مـي نمايـد . همچنـين اگر تمامي اتصالات به درستي برقرار شده باشند ، مدل ميكرو را شناسايي مي كند .

# **: Device configuration پنجره**

در اين قسمت شما مي توانيد نام ميكروكنترلـر ، شناسـه ( ID user (، مقـادير checksum ، word configuration ، OSCCAL و Gap Band رو ببينيد . براي قطعات baseline) ميكروكنترلر هايي با هسـته 12 بيتـي) ، حافظـه هـاي eeprom سـريال و قطعـات HCS Keeloq شما بايد به صورت دستي اقدام به شناساندن مدل قطعه به نرم افزار كنيد زيرا اين خانواده ها فاقد ID user بوده و نـرم افزار قادر به شناسايي خودكار آنها نمي باشد .

## **پنجره وضعيت (STATUS (:**

متن ها بيانگر وضعيت پروگرمر در اين پنجره نمايش داده مي شود . اگر فرآيندي به صورت موفقيت آميز انجام شود اين پنجره بـه رنـگ سبز ، ناموفق صورت بگيرد به رنگ قرمز و در مواقع هشدار نيز به رنگ زرد در مي آيد .

# **نوار پيشرفت (bar progress (:**

اين نوار وضعيت پيشرفت فرآيند در حال اجرا را نشان مي دهد .

# **ولتاژ مرجع قطعه (Vdd Device (:**

با كليك بر روي گزينه "ON "ولتاژ اعمالي به قطعه توسط پروگرمر قطع و وصل مي گردد . همچنين ولتاژ مورد نظر را مي توان در پنجره كناري تنظيم نمود . حداكثر و حداقل ولتاژ ممكن با توجه به مدل قطعه متفاوت مي باشد .

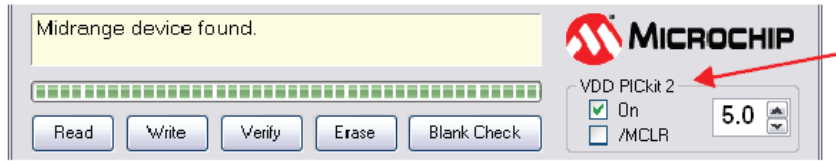

اگر ميكروكنترلر خود داراي ولتاژ تامين شده باشد ، پنجره تنظيم ولتاژ به رنگ خاكستري در مـي آيـد و عبـارت "ON "بـه "check" تغيير مي يابد و با كليك بر روي آن ولتاژ شناسايي شده آپديت مي شود .

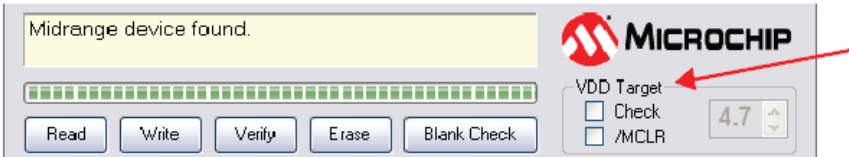

گزينه "MCLR/ "كاري مشابه با گزينه Reset in device Hold در منو programmer انجام مي دهد . اين ويژگي در مواقعي كـه نميخواهيد قبل از به اتمام رسيد فرآيند پروگرمينيگ ميكروكنترلر پردازش اطلاعات را آغاز كند مفيد مي باشد .

#### **مرجع حافظه (source memory (:**

در اين بخش شما مي توانيد مرجع اطلاعات فراخواني شده را ببينيد . اگر اين اطلاعات حاصل از فايل هگز باشند ، در اين نـوار نـام فايـل هگز نمايش داده مي شود و اگر اين اطلاعات از حافظه داخلي ميكروكنترلر خوانده شده باشد در اين نوار نام قطعه نمايش داده مي شود . عبارت (Erased/Empty (None نيز نشانگر خالي بودن حافظه بافر مي باشد .

## **حافظه برنامه (memory Program(:**

كد برنامه مي تواند از طريق file>import hex و با دكمه READ به نرم افزار اضافه شود . داده هاي اضافه شده در پنجره حاظه برنامه قابل مشاهده و ويرايش مي باشند (در قالب هگزادسيمال) .

# **نحوه اتصال ميكروكنترلر به پروگرمر :**

پروگرمر 2PICkit رنج بسيار گسترده اي از انواع ميكروكنترلر هاي pic محصول شركت ميكروچيپ را پشتيباني ميكند . زماني كـه نـرم افزار را باز ميكنيد ، به صورت خودكار سعي بر شناسايي مدل ميكروكنترلر مي نمايد . در صورت شناسايي نشدن ميكروكنترلر و يا دريافت پيغام خطا ، ابتدا اتصال صحيح پايه ها بـه ميكروكنترلـر و سـپس تغذيـه ميكروكنترلـر را بررسـي نماييـد . بـراي بررسـي مجـدد مـدل ميكروكنترلر فقط كافيست كه از منو family Device خانواده ميكروكنترلر را انتخاب كنيد .

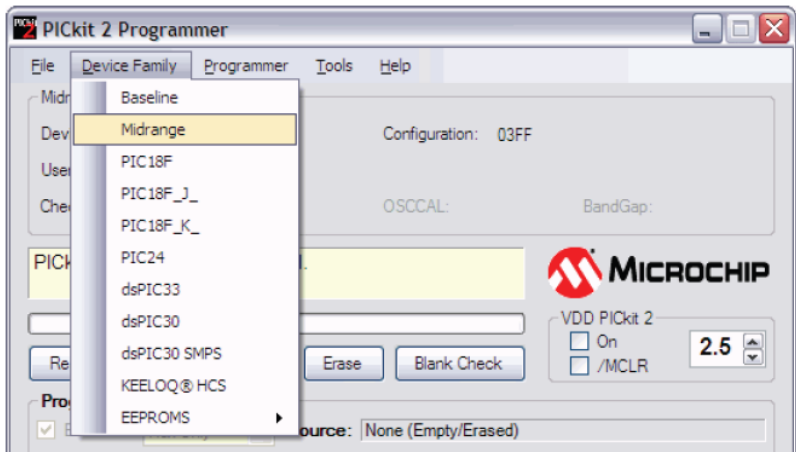

لازم به ذكر است كه اگر قصد پروگرم كردن ميكروكنترلرهاي سري baseline ، قطعات HCS Keeloq و يا حافظه هاي EEPROM را داريد ، بايد به صورت دستي مدل ميكروكنترلر را انتخاب نماييد .

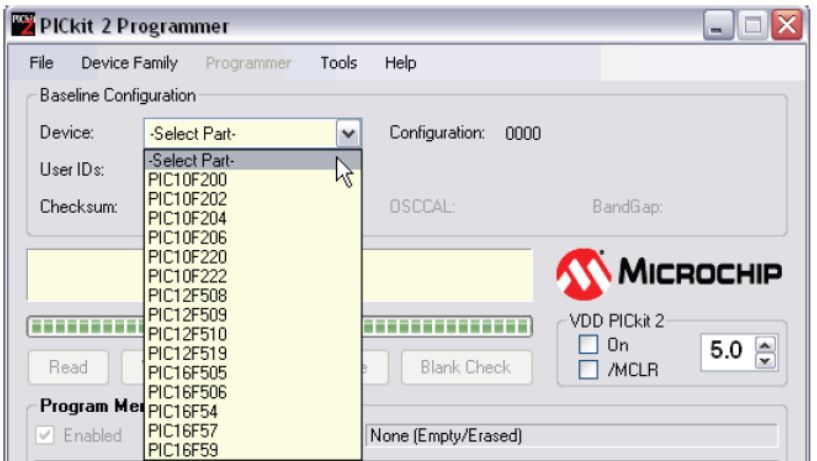

# **تغذيه ميكروكنترلر توسط پروگرمر :**

به منظور اعمال ولتاژ تغذيه از طرف پروگرمر به ميكروكنترلر ، اين نكته حائز اهميت مي باشد كه برد ميكروكنترلر هرگز نبايد خود داراي ولتاژ تغذيه باشد . در غير اين صورت به پروگرمر آسيب خواهد رسيد .

براي فعال كردن ولتاژ تغذيه پروگرمر بايد گزينه "ON "مطابق شكل زير فعال شود و ولتاژ مناسب انتخاب گردد .

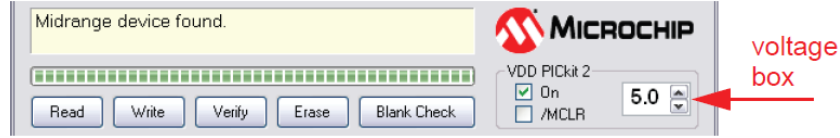

اگر ولتاژ زياد و يا جريان كشي بالا (load current heavy (در طرف ميكروكنترلر احساس شود ، خود پروگرمر به صورت خودكار ولتاژ تغذيه اعمالي را قطع و پيغام زير صادر مي شود :

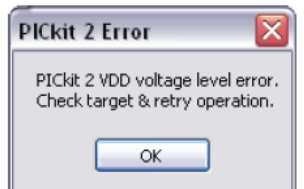

نكته : حداكثر جريان قابل تحمل توسط USB برابر ma100 مي باشد . اگر مصرف پروگرمر بعلاوه ي برد ميكروكنترلر از اين مقدار تجاوز كند ، پورت usb به صورت خودكار بسته مي شود . در اين مواقع بايد از ولتاژ تغذيه خارجي براي ميكروكنترلر استفاده نمود .

# **نحوه پروگرم كردن ميكروكنترلر :**

با استفاده از گزينه HEX import>file مي توان فايل هگز را وارد برنامه نمود . پس از انتخاب مدل ميكروكنترلر و باز نمودن فايل هگز ، مي توان با فشردن دكمه "Write "ابتدا حافظه ميكروكنترلر را پاك و سپس برنامه لود شده را بر روي آن نوشت .

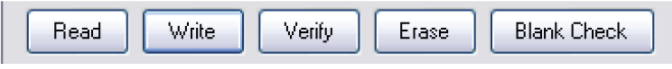

وضعيت لحظه به لحظه مراحل رايت كردن برنامه را مي توان در بالاي نوار پيشرفت مشاهده نمود . اگر تمام مراحل با موفقيت طي شوند ، اين بخش به رنگ سبز در خواهد آمد :

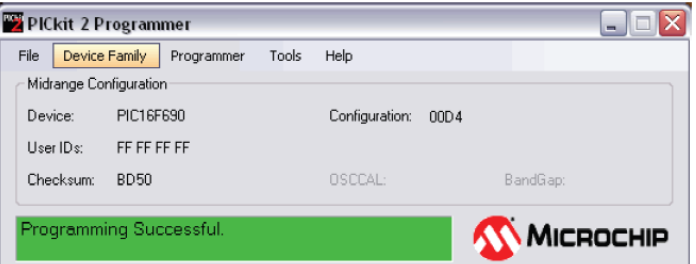

اگر تحت هر شرايط فرآيند رايت كردن با مشكلي مواجه شود ، پنجره فوق به رنگ قرمز در خواهد آمد . در اين حالت لطفـا بـا بررسـي و اطمينان از صحت اتصالات بين پروگرمر و ميكروكنترلر ، فرآيند رايت كردن را مجددا انجام دهيد .

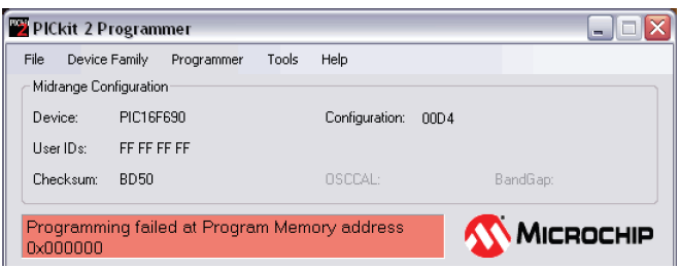

## **محافظت از كد ها :**

محافظت از كدها باعث جلوگيري از خوانده شدن اطلاعات و كدهاي برنامه موجود بر روي ميكروكنترلر مي شود . براي فعال كـردن ايـن قابليت مراحل زير را به ترتيب انجام دهيد :

-1 فايل هگز را از طريق منو file وارد برنامه كنيد

-2 از منو tools گزينه Protect Code Enable را انتخاب كنيد

-3 دكمه Write را بزنيد

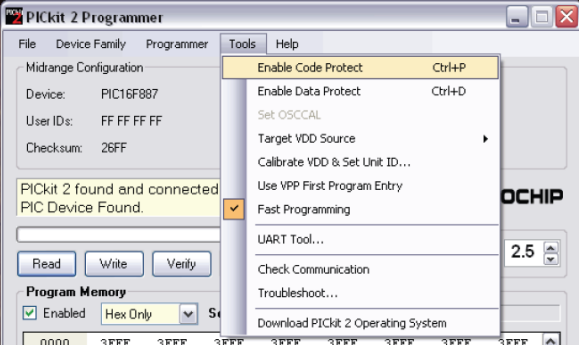

براي محافظت از اطلاعات موجود در حافظه EEPROM از منو tools گزينه protect data Enable را انتخاب كنيد .

اگر حافظه اي كه از قبل محافظت شده است را بخوانيد ، مقدار ٠ بازگردانده مي شود . براي لغو اين قابليت بايد كل حافظه ميكروكنترلـر را پاك و دوباره برنامه را رايت كرد .

# **پروگرم كردن داخل مدار به طريق ICSP :**

پروگرمر 2PICkit از برنامه ريزي داخل مدار به روش ICSP نيز پشتيباني كامل مي كند . براي انجام اين كار به 5 خط سيگنال نياز مـي باشد .

VPP : ولتاژ برنامه ريزي . با اعمال اين ولتاژ ميكروكنترلر به حالت programming مي رود .

PGC : كلاك برنامه ريزي

PGD : ديتا برنامه ريزي

ا ولتاژ مثبت براي تغذيه ميكروكنترلر : $\rm V_{DD}$ 

ا ولتاژ منفي (GND) براي تغذيه ميكروكنترلر (براي

با استفاده از مدار نمونه زير مي توان از نحوه اتصال اين سيگنال ها به مبكروكنترلر مطلع شد :

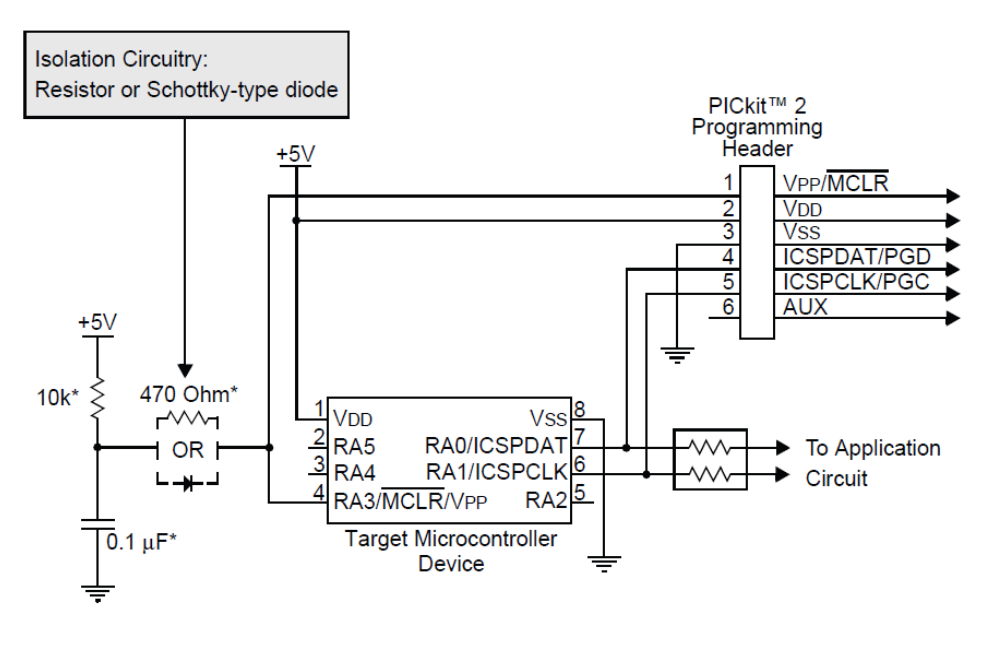

\* Typical Values

# **نكات زير در مورد icsp قابل ذكر مي باشد :**

- دقت فرماييد كه در مسير سيگنال هاي PGD و PGC تا ميكروكنترلر نبايد از هيچ ديودي استفاده شود .
	- در زمان پروگرم كردن نبايد مصرف كننده اي بر روي پايه هاي فوق قرار داشته باشد .
		- از عدم اتاصال پايه VPP يا همان MCLR به زمين اطمينان حاصل كنيد .
			- قطعه يا وسيله پر مصرفي بر روي خط VDD وجود نداشته باشد .
	- استفاده از كابل هايي با طول كمتر ، فرآيند برنامه ريزي بهتر و سريعتر را تضمين مي كند .